# 用於排除網路故障的UCCE伺服器/客戶端工具

#### 目錄

簡介 設定 示例設定 使用引數

## 簡介

本文檔介紹了伺服器/客戶端工具,並說明了生成的輸出和使用引數。Server/Client工具隨所有 Unified Contact Center Enterprise(UCCE)版本提供,位於c:\icm\bin 資料夾中。它對排除網路故障 或證明網路存在問題非常有用。在UCCE環境中,識別網路問題非常重要,因為通常的ping命令不 能提供網路的完整資訊。

### 設定

以下是快速設定的步驟:

1. 在路由器B(PGB)上,開啟命令提示符視窗並輸入:

**server ServerHighIPAddress 50001 /rptintvl 10000**

附註:在該命令中,為ServerHighIPAddress輸入路由器B的高優先順序IP地址。

2. 在路由器A(PGA)上,開啟命令提示符視窗並輸入:

**client ServerHighIPAddress 50001 /localaddr ClientHighIPAddress**

**/htbt 1 /msgintvl 100 /burst 30 /msgsize 1000**

**/rptintvl 10000 /bucketsize 50**

附註:在該命令中,為ServerHighIPAddress輸入路由器B的高優先順序IP地址(PGB),為 ClientHighIPAddress輸入路由器A(PGA)的高優先順序IP地址。

這會產生大約2.4Mbps的高優先順序雙向流量。該工具在每10,000個資料包(rptintvl值(以資料 包數表示)之後列印報告。

3. 完成測試後,使用Ctrl-c手動停止工具。.exe檔案位於C:\icm\bin中,該路徑應該已經存在。

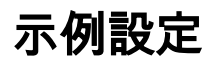

#### **C:\Program Files\Cisco\Desktop\bin>client /?**

11:08:35 Trace: EMT Creating Mutex Global\IMTConnect\_DisconnectLock Version: Release 8.5.2.0 , Build 28588 Usage: client ServerIPAddress ServerPortNumber [/localaddr ClientIPAddress] [/htbt HeartBeatInterval] [/msgintvl MessageInterval] [/burst BurstCount] [/msgsize MessageSize] [/rptintvl ReportInterval] [/buckets BucketCount] [/bucketsize BucketSize] [/help] [/?]

**C:\Program Files\Cisco\Desktop\bin>client 10.0.1.49 50001 /localaddr 10.0.1.48 /htbt 1 /msgintvl 100 /burst 30 /msgsize 1000 /rptintvl 10000 /bucketsize 50** 11:08:46 Trace: EMT Creating Mutex Global\IMTConnect\_DisconnectLock Hearbeat interval = 100; Message interval = 100; Message size = 1000 11:08:46 Trace: EMT : Initialized with QoS-enabled service provider 11:08:46 Trace: EMT I/O completion ports: max threads=2, concurent threads=0 11:08:46 Trace: EMT App does not support eQOS 11:08:46 Trace: EMT 0: Server selected version: pre-QoS version 11:08:46 Trace: EMT 0: First heartbeat received. 11:08:46 Trace: EMT 0: Connected to TCP addr [10.0.1.49]/[50001] hb [10.0.1.49]/ [39501] with hb interval=100 [ms]. 11:08:46 Trace: EMT 0: Connection established using pre-QoS version. 11:08:46 Trace: EMT 0: Total=109 [ms], Handshake=109 [ms], TCP connect=0 [ms].

**11:09:21 After 10000: min rtt = 0ms, max rtt = 172ms, avg rtt = 2ms** 0- 49:9897 50- 99:50 100- 149:43 150- 199:10 200- 249:0 250- 299:0 300- 349:0 350- 399:0 400- 449:0 450- 499:0 500- 549:0 550- 599:0 600- 649:0 650- 699:0 700- 749:0 750- 799:0 800- 849:0 850- 899:0 900- 949:0 950- 999:0  $>= 1000:0$ 

**11:09:55 After 20000: min rtt = 0ms, max rtt = 93ms, avg rtt = 1ms** 0- 49:9969 50- 99:31 100- 149:0 150- 199:0 200- 249:0 250- 299:0 300- 349:0 350- 399:0 400- 449:0 450- 499:0 500- 549:0 550- 599:0 600- 649:0 650- 699:0 700- 749:0 750- 799:0 800- 849:0 850- 899:0 900- 949:0 950- 999:0  $>= 1000:0$ 

**11:10:28 After 30000: min rtt = 0ms, max rtt = 94ms, avg rtt = 1ms** 0- 49:9978 50- 99:22 100- 149:0 150- 199:0 200- 249:0 250- 299:0 300- 349:0 350- 399:0 400- 449:0 450- 499:0 500- 549:0 550- 599:0 600- 649:0 650- 699:0 700- 749:0 750- 799:0 800- 849:0 850- 899:0 900- 949:0 950- 999:0  $>= 1000:0$ 

#### 使用引數

本節提供了有關使用引數的說明。

/bucketsize — 報告將具有一定範圍往返時間(RTT)延遲的資料包分類到的時段大小。例如,此輸出 顯示桶大小為50ms:

0- 49:9978 -> 9978 packets with RTT between 0 and 49 - first bucket

50- 99:22 -> 22 packets with RTT between 50 and 99 - second bucket

100- 149:0 -> 0 packets with RTT between 100 and 149 - third bucket /rptintvl — 報告間隔(以封包數量為單位)。只要達到此處指定的資料包數,就會列印報告。

/msgsize — 傳送的消息大小(以位元組為單位)。該值與/msgintvl值一起確定測試佔用的頻寬量。

若要檢查測試期間的頻寬消耗,請訪問工作管理員>網路頁籤:

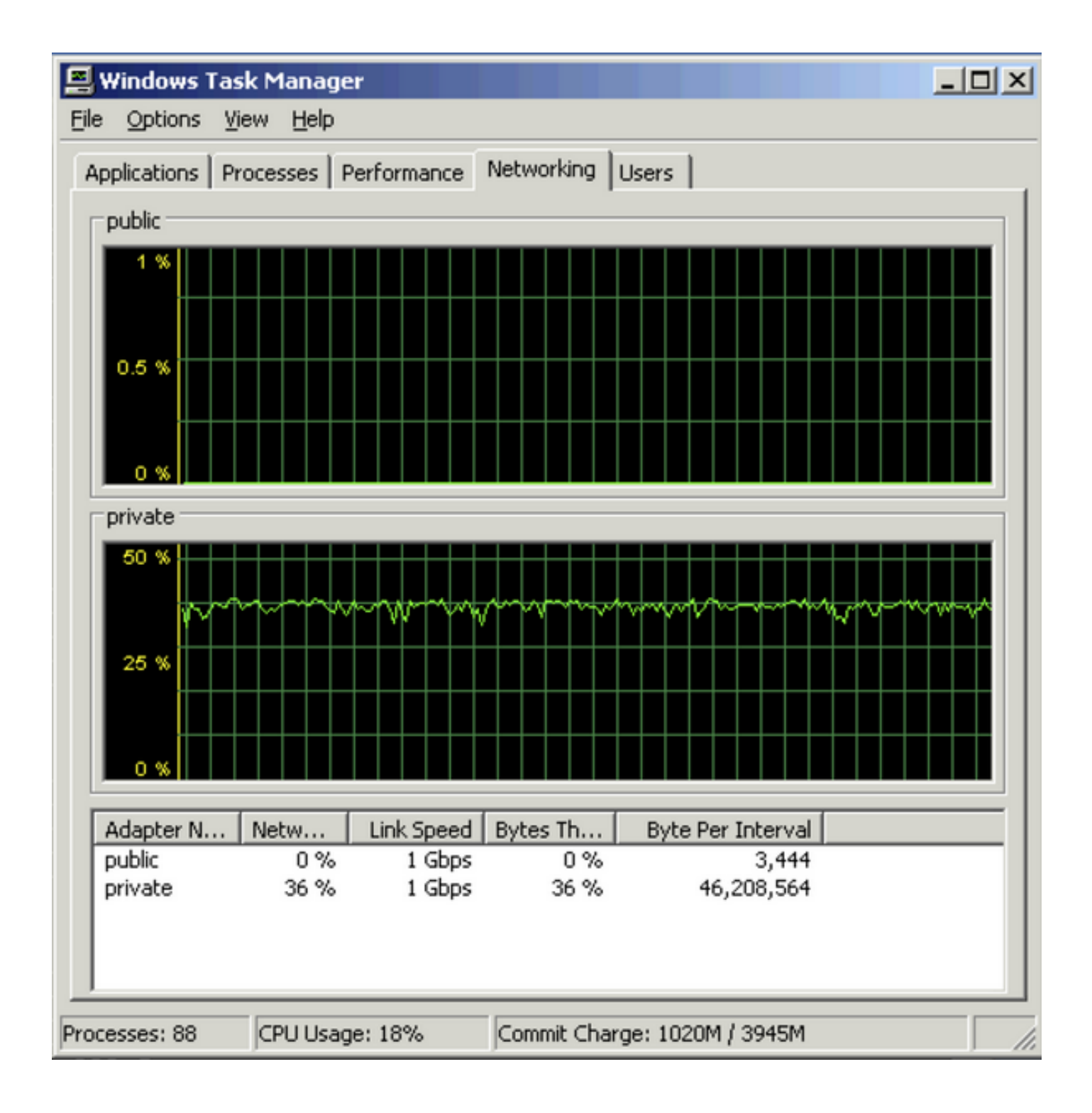